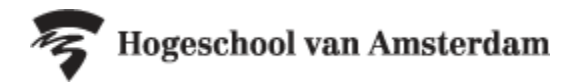

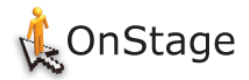

# QUICK REFERENCE CARD ONSTAGE

## Voor docenten

### **Wat is OnStage?**

OnStage is ons volg- en registratiesysteem voor stages, afstudeeropdrachten en duale werkperiodes. Het is een rolgebaseerde applicatie. Dat betekent dat elke gebruiker (student, docent/coach, stage- /afstudeer-/werkplekcoördinator) alleen bij die informatie kan die voor hem/haar relevant is.

#### **Wat is het voordeel van OnStage?**

Alle documenten staan bij elkaar in één dossier. Daarnaast geeft OnStage houvast. Aan de hand van het stappenplan zie je namelijk direct welke activiteiten er van jou als docent, of van de student die je begeleidt, verwacht worden.

## Inloggen

### **Rechtstreeks:**

. ga naar **[onstage.hva.nl](file://///ad.hva.nl/home/mdw_001/OnStage/onstage.hva.nl)** en login met je HvA [gebruikersnaam@hva.nl](mailto:gebruikersnaam@hva.nl) en wachtwoord.

#### **Via intranet:**

- . ga naar de **MijnHvA** en login met je Hv[A gebruikersnaam@hva.nl](mailto:gebruikersnaam@hva.nl) en wachtwoord.
- . ga naar de applicatie OnStage, deze vind je links boven in het applicatiemenu bij meer applicaties.

Om uit te loggen klik je rechtsboven op

## **Dashboard**

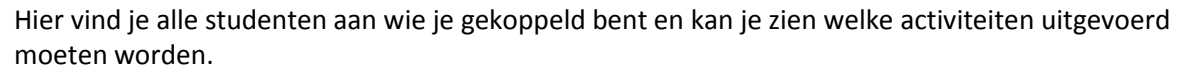

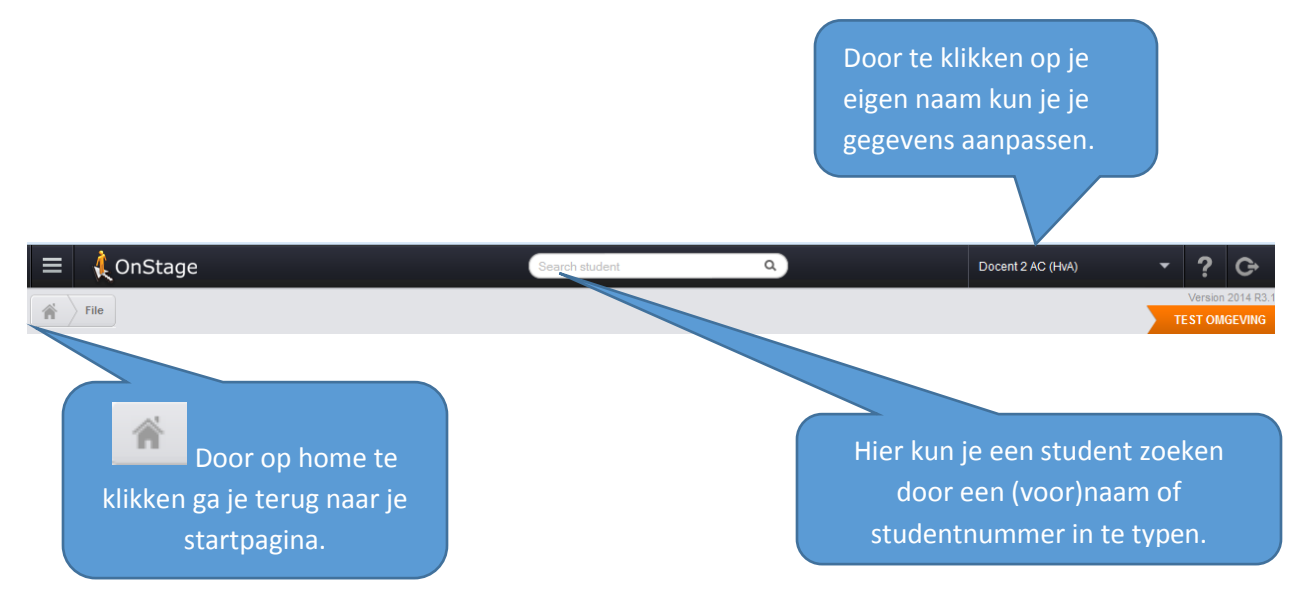

Titel: Quick Reference Card OnStage - Voor docenten (2017 R1.0) 1/3 Auteur: Ankie Eijkelboom - Functioneel Beheer OnStage Versie: maart 2017

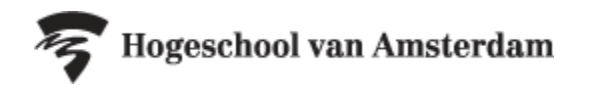

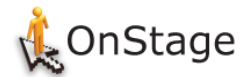

## **TIP!**

Door op het tabblad "Mijn lopende dossieractiviteiten" te klikken krijg je een overzicht van de activiteiten die uitgevoerd moeten worden.

Door op dit pijltje te klikken kun je de dossiers sorteren, bijvoorbeeld op begeleidingsgroepen.

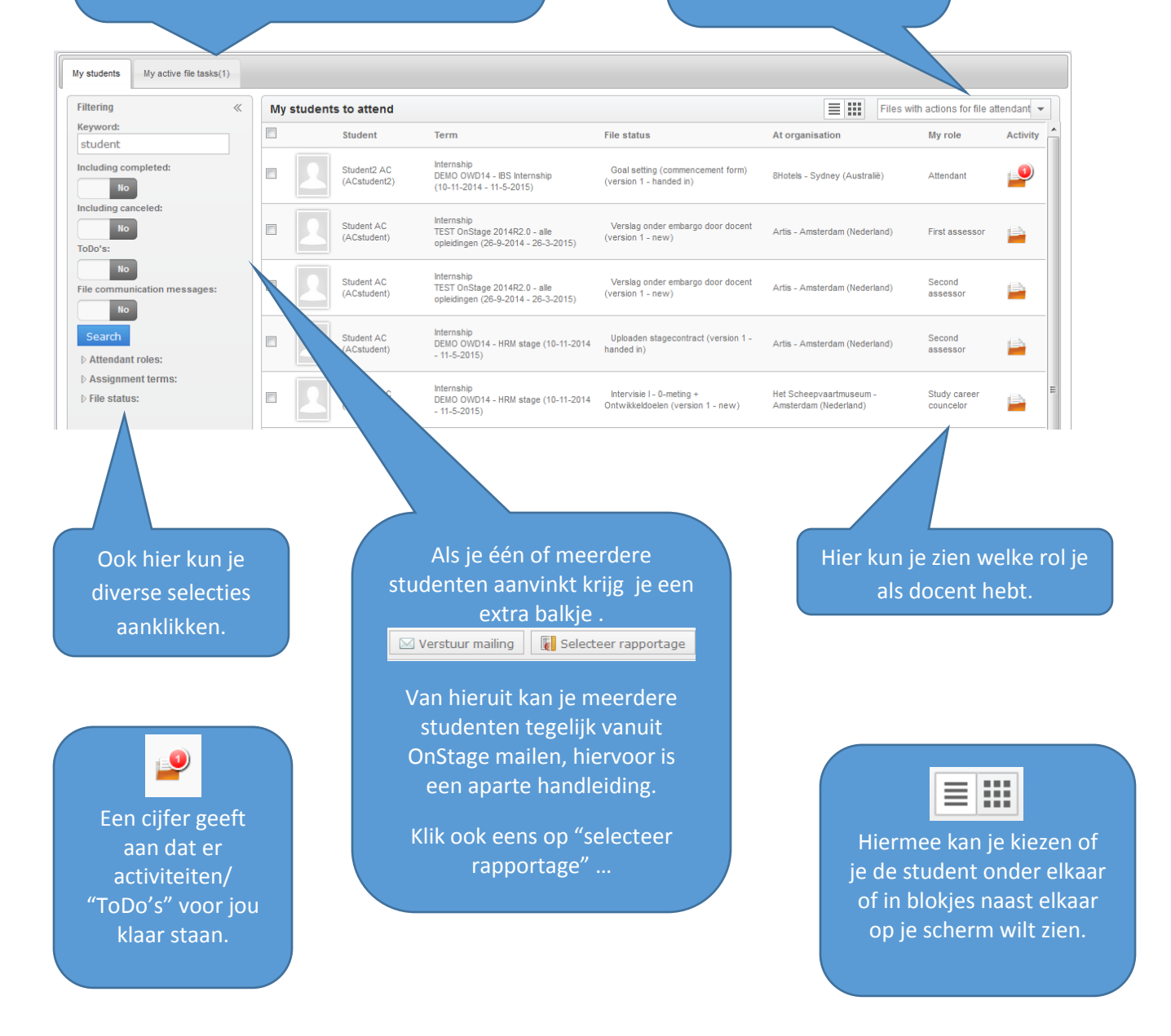

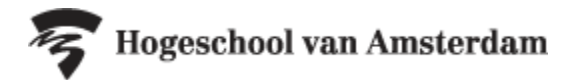

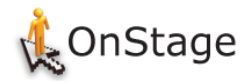

## Het studentendossier: het stappenplan

Links in het dossier zie je het stappenplan staan. Dit zijn de activiteiten die uitgevoerd moeten worden. Zowel in het *voor*- als *begeleidingstraject* van OnStage, staat een stappenplan.

### **Uitvoerende partij**

Achter elke processtap staat aangegeven wie de uitvoerende partij is. Soms zijn dit meerdere personen.

- S = student D = docent/coach SC = stage-/afstudeer-/werkplekcoördinator
- EB = eerste beoordelaar
- TB = tweede beoordelaar
- SLB = studieloopbaanbegeleider/studieadviseur

### **Status van de activiteit**

Geen icoon: nog niet gestart, door op de stap of op de **+** te klikken open je een stap.

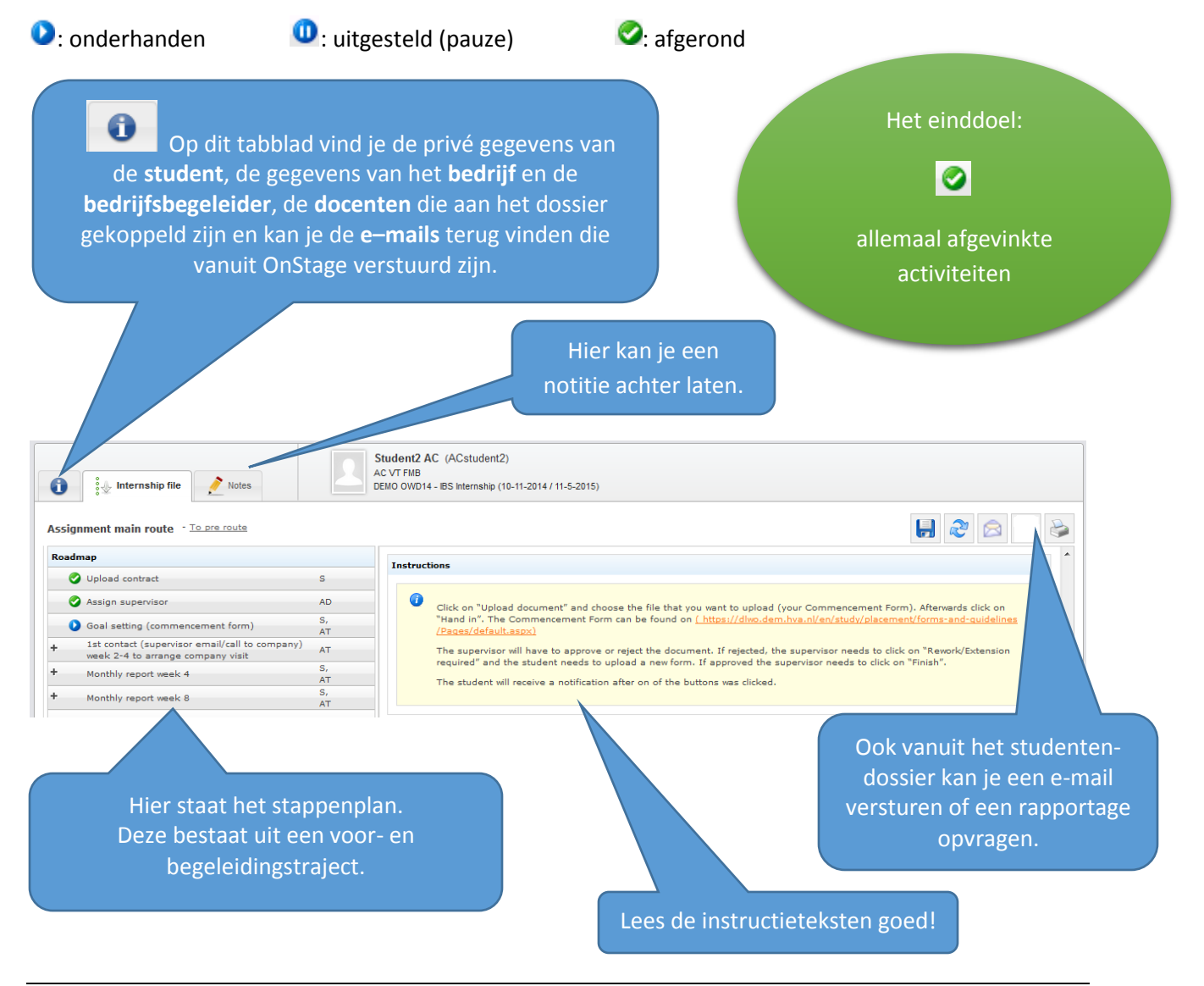

Titel: Quick Reference Card OnStage - Voor docenten (2017 R1.0) 3/3 Auteur: Ankie Eijkelboom - Functioneel Beheer OnStage Versie: maart 2017